9209798 **Issue 1**

#### **LEGAL INFORMATION**

© 2008 Nokia. All rights reserved.

Nokia, Nokia Connecting People, and Navi are trademarks or registered trademarks of Nokia Corporation. Nokia tune is a sound mark of Nokia Corporation. Other product and company names mentioned herein may be trademarks or tradenames of their respective owners.

Reproduction, transfer, distribution, or storage of part or all of the contents in this document in any form without the prior written permission of Nokia is prohibited.

US Patent No 5818437 and other pending patents. T9 text input software Copyright (C) 1997-2008. Tegic Communications, Inc. All rights reserved.

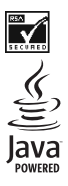

Includes RSA BSAFE cryptographic or security protocol software from RSA Security.

Java and all Java-based marks are trademarks or registered trademarks of Sun Microsystems, Inc.

This product is licensed under the MPEG-4 Visual Patent Portfolio License (i) for personal and noncommercial use in connection with information which has been encoded in compliance with the MPEG-4 Visual Standard by a consumer engaged in a personal and noncommercial activity and (ii) for use in connection with MPEG-4 video provided by a licensed video provider. No license is granted or shall be implied for any other use. Additional information, including that related to promotional, internal, and commercial uses, may be obtained from MPEG LA, LLC. See **http://www.mpegla.com**.

Nokia operates a policy of ongoing development. Nokia reserves the right to make changes and improvements to any of the products described in this document without prior notice.

TO THE MAXIMUM EXTENT PERMITTED BY APPLICABLE LAW, UNDER NO CIRCUMSTANCES SHALL NOKIA OR ANY OF ITS LICENSORS BE RESPONSIBLE FOR ANY LOSS OF DATA OR INCOME OR ANY SPECIAL, INCIDENTAL, CONSEQUENTIAL OR INDIRECT DAMAGES HOWSOEVER CAUSED.

THE CONTENTS OF THIS DOCUMENT ARE PROVIDED "AS IS". EXCEPT AS REQUIRED BY APPLICABLE LAW, NO WARRANTIES OF ANY KIND, EITHER EXPRESS OR IMPLIED, INCLUDING, BUT NOT LIMITED TO, THE IMPLIED WARRANTIES OF MERCHANTABILITY AND FITNESS FOR A PARTICULAR PURPOSE, ARE MADE IN RELATION TO THE ACCURACY, RELIABILITY OR CONTENTS OF THIS DOCUMENT. NOKIA RESERVES THE RIGHT TO REVISE THIS DOCUMENT OR WITHDRAW IT AT ANY TIME WITHOUT PRIOR NOTICE.

The third-party applications provided with your device may have been created and may be owned by persons or entities not affiliated with or related to Nokia. Nokia does not own the copyrights or intellectual property rights to the third-party applications. As such, Nokia does not take any responsibility for end-user support, functionality of the applications, or the information in the applications or these materials. Nokia does not provide any warranty for the third-party applications.

BY USING THE APPLICATIONS YOU ACKNOWLEDGE THAT THE APPLICATIONS ARE PROVIDED AS IS WITHOUT WARRANTY OF ANY KIND, EXPRESS OR IMPLIED, TO THE MAXIMUM EXTENT PERMITTED BY APPLICABLE LAW. YOU FURTHER ACKNOWLEDGE THAT NEITHER NOKIA NOR ITS AFFILIATES MAKE ANY REPRESENTATIONS OR WARRANTIES, EXPRESS OR IMPLIED, INCLUDING BUT NOT LIMITED TO WARRANTIES OF TITLE, MERCHANTABILITY OR FITNESS FOR A PARTICULAR PURPOSE, OR THAT THE

#### APPLICATIONS WILL NOT INFRINGE ANY THIRD-PARTY PATENTS, COPYRIGHTS, TRADEMARKS, OR OTHER RIGHTS.

The availability of particular products and applications and services for these products may vary by region. Please check with your Nokia dealer for details, and availability of language options.

#### **Export controls**

This device may contain commodities, technology or software subject to export laws and regulations from the US and other countries. Diversion contrary to law is prohibited.

#### **FCC/INDUSTRY CANADA NOTICE**

Your device may cause TV or radio interference (for example, when using a telephone in close proximity to receiving equipment). The FCC or Industry Canada can require you to stop using your telephone if such interference cannot be eliminated. If you require assistance, contact your local service facility. This device complies with part 15 of the FCC rules. Operation is subject to the following two conditions: (1) This device may not cause harmful interference, and (2) this device must accept any interference received, including interference that may cause undesired operation. Any changes or modifications not expressly approved by Nokia could void the user's authority to operate this equipment.

9209798/Issue 1

## Contents

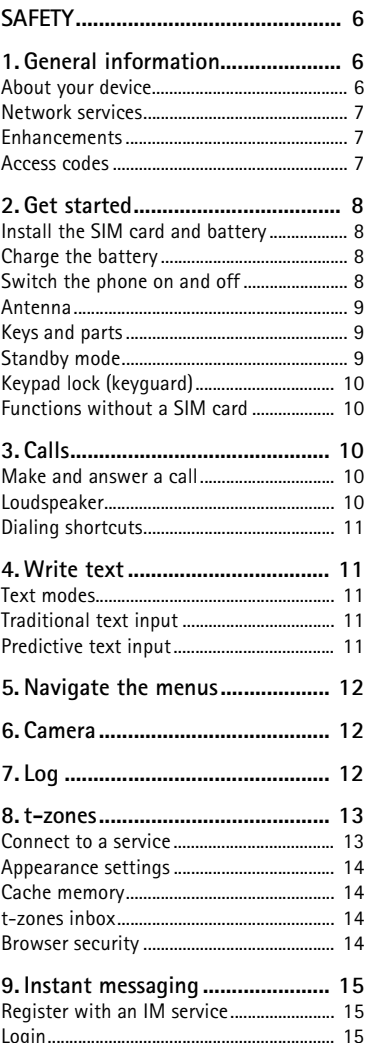

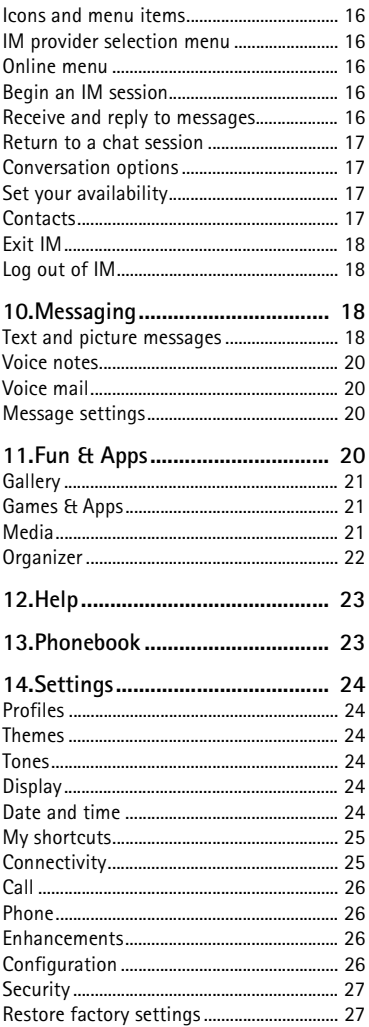

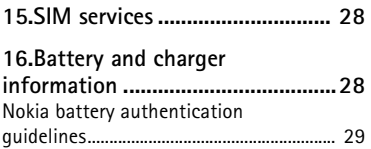

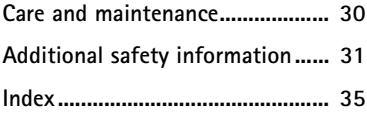

# <span id="page-5-0"></span>**SAFETY**

Read these simple guidelines. Not following them may be dangerous or illegal. Read the complete user guide for further information.

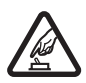

#### **SWITCH ON SAFELY**

Do not switch the device on when wireless phone use is prohibited or when it may cause interference or danger.

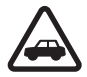

#### **ROAD SAFETY COMES FIRST**

Obey all local laws. Always keep your hands free to operate the vehicle while driving. Your first consideration while driving should be road safety.

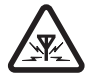

#### **INTERFERENCE** All wireless devices may be susceptible to interference, which could affect performance.

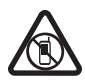

#### **SWITCH OFF IN RESTRICTED AREAS** Follow any restrictions. Switch the device off in aircraft, near medical equipment, fuel, chemicals, or blasting areas.

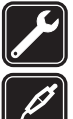

**QUALIFIED SERVICE** Only qualified personnel may install or repair this product.

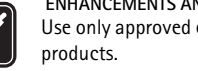

**ENHANCEMENTS AND BATTERIES** Use only approved enhancements and batteries. Do not connect incompatible

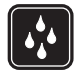

**WATER-RESISTANCE**

<span id="page-5-1"></span>Your device is not water-resistant. Keep it dry.

# **1. General information**

### <span id="page-5-2"></span>■ **About your device**

The wireless device described in this guide (type RM-490) is approved for use on the GSM 850 and 1900 networks. Contact your service provider for more information about networks.

When using the features in this device, obey all laws and respect local customs, privacy and legitimate rights of others, including copyrights.

Copyright protection may prevent some images, music, and other content from being copied, modified, or transferred.

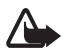

**Warning:** To use any features in this device, other than the alarm clock, the device must be switched on. Do not switch the device on when wireless device use may cause interference or danger.

## <span id="page-6-0"></span>■ **Network services**

To use the phone you must have service from a wireless service provider. Many of the features require special network features. These features are not available on all networks; other networks may require that you make specific arrangements with your service provider before you can use the network services. Your service provider can give you instructions and explain what charges will apply. Some networks may have limitations that affect how you can use network services. For instance, some networks may not support all language-dependent characters and services.

Your service provider may have requested that certain features be disabled or not activated in your phone. If so, these features will not appear on your phone menu. Your phone may also have a special configuration such as changes in menu names, menu order, and icons. Contact your service provider for more information.

#### <span id="page-6-1"></span>■ **Enhancements**

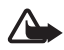

<span id="page-6-5"></span><span id="page-6-4"></span>**Warning:** Use only batteries, chargers, and enhancements approved by Nokia for use with this particular model. The use of any other types may invalidate any approval or warranty, and may be dangerous.

For availability of approved enhancements, please check with your dealer. When you disconnect the power cord of any enhancement, grasp and pull the plug, not the cord.

### <span id="page-6-3"></span><span id="page-6-2"></span>■ **Access codes**

<span id="page-6-7"></span>The security code helps to protect your phone against unauthorized use. You can create and change the code, and set the phone to request the code. Keep the code secret and in a safe place separate from your phone. If you forget the code and your phone is locked, your phone will require service and additional charges may apply. For more information, contact a Nokia Care point or your phone dealer.

<span id="page-6-6"></span>The PIN code supplied with the SIM card protects the card against unauthorized use. The PIN2 code supplied with some SIM cards is required to access certain services. If you enter the PIN or PIN2 code incorrectly three times in succession, you are asked for the PUK or PUK2 code. If you do not have them, contact your service provider.

The module PIN is required to access the information in the security module of your SIM card. The signing PIN may be required for the digital signature. The restriction password is required when using the call restriction service.

To set how your phone uses the access codes and security settings, select **Menu** > *Settings* > *Security*.

## <span id="page-7-0"></span>**2. Get started**

#### <span id="page-7-1"></span>■ **Install the SIM card and battery**

**Note:** Always switch off the power and disconnect the charger and any other device before removing the cover. Avoid touching electronic components while changing the cover. Always store and use the device with the cover attached.

<span id="page-7-5"></span>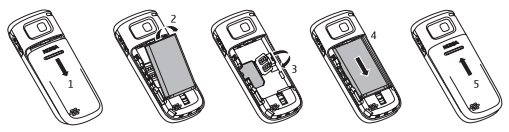

- To remove the cover, press and slide the back cover toward the bottom of the phone (1).
- Remove the battery (2).
- Insert the SIM card (3).
- Insert the battery (4), and replace the back cover (5).

#### <span id="page-7-2"></span>■ **Charge the battery**

Check the model number of any charger before use with this device. This device is intended for use when supplied with power from the AC-3 or AC-3U charger.

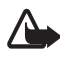

<span id="page-7-4"></span>**Warning:** Use only batteries, chargers, and enhancements approved by Nokia for use with this particular model. The use of any other types may invalidate any approval or warranty, and may be dangerous.

This phone is intended for use with a BL-5C or BL-5CA battery.

For availability of approved enhancements, please check with your dealer. When you disconnect the power cord of any enhancement, grasp and pull the plug, not the cord.

- 1. Connect the charger to a wall outlet.
- 2. Connect the lead from the charger to the charger connector of your phone.

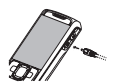

If the battery is completely discharged, it may take a few minutes before the charging indicator appears on the display or before any calls can be made.

### <span id="page-7-3"></span>■ Switch the phone on and off

To switch the phone on or off, press and hold the power key.

<span id="page-8-0"></span>Your device may have internal and external antennas. As with any radio transmitting device, avoid touching the antenna area unnecessarily while the antenna is transmitting or receiving. Contact with such an antenna affects the communication quality and may cause the device to operate at a higher power level than otherwise needed and may reduce the battery life.

### <span id="page-8-1"></span>■ **Keys and parts**

- 1 Earpiece
- 2 Display
- 3 Selection keys
- 4 Navi™ key (hereinafter referred to as the scroll key)
- 5 Call key
- 6 End key and power key
- 7 Strap eyelet
- 8 Camera lens
- 9 Loudspeaker
- 10 Microphone

f.

- 11 Headset connector
- 12 Charger connector

<span id="page-8-3"></span>**Note:** Do not touch this connector as it is intended for use by authorized personnel only.

## <span id="page-8-2"></span>**Standby mode**

When the phone is ready for use, and you have not entered any characters, the phone is in the standby mode.

- 1 Network signal strength
- 2 Battery charge level
- 3 Network name or the operator logo
- 4 Functions of selection keys

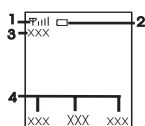

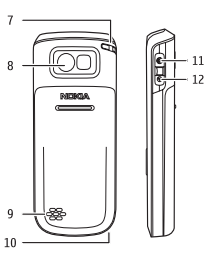

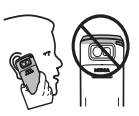

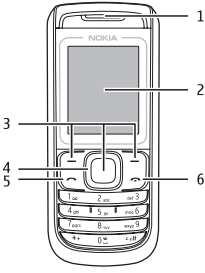

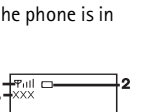

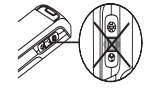

The left selection key is **Go to** for you to view the functions in your personal shortcut list. When viewing the list, select **Options** > *Select options* to view the available functions or select **Options** > *Organize* to rearrange the functions of your shortcut list.

## <span id="page-9-6"></span><span id="page-9-0"></span>■ **Keypad lock (keyguard)**

To prevent accidental keypresses, select **Menu**, and press **\*** within 3.5 seconds to lock the keypad.

To unlock the keypad, select **Unlock**, and press \* within 1.5 seconds. If Security keyguard is on, enter the security code when requested.

To answer a call when the keyguard is locked, press the call key. When you end or decline the call, the keypad remains locked. To unlock, select **Unlock** and press **\*** quickly.

TO set the keypad to lock automatically after a preset time delay when the phone is in the standby mode, select **Menu** > *Settings* > *Phone* > *Automatic keyguard* > *On*.

To answer a call when the keypad is locked, press the call key. When you end or decline the call, the keypad automatically locks.

When the device or keypad is locked, calls may be possible to the official emergency number programmed into your device.

### <span id="page-9-8"></span><span id="page-9-1"></span>**Functions without a SIM card**

Some functions of your phone may be used without inserting a SIM card, such as *Organizer* functions and games. Some functions appear dimmed in the menus and cannot be used.

# <span id="page-9-5"></span><span id="page-9-2"></span>**3. Calls**

### <span id="page-9-3"></span>■ **Make and answer a call**

To make a call, enter the number, including the country code and area code, if necessary. The country code should be included, if necessary. Press the call key to call the number. Scroll right to increase or left to decrease the volume of the earpiece or headset during the phone call.

To answer an incoming call, press the call key. To decline the call without answering, press the end key.

## <span id="page-9-7"></span><span id="page-9-4"></span>■ **Loudspeaker**

If available, you may select **Loudsp.** or **Normal** to use the loudspeaker or the earpiece of the phone during a call.

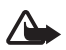

**Warning:** Do not hold the device near your ear when the loudspeaker is in use, because the volume may be extremely loud.

### <span id="page-10-0"></span>■ **Dialing shortcuts**

<span id="page-10-5"></span>To assign a phone number to one of the number keys, **2** to **9,** select **Menu** > *Phonebook* > *1-touch dialing*, scroll to a desired number, and select **Assign**. Enter the desired phone number, or select **Find** and a saved contact.

To switch the 1-touch dialing function on, select **Menu** > *Settings* > *Call* > *1-touch dialing* > **On**.

To make a call using 1-touch dialing, in the standby mode, press and hold the desired number key.

## <span id="page-10-10"></span><span id="page-10-1"></span>**4. Write text**

### <span id="page-10-8"></span><span id="page-10-2"></span>■ **Text modes**

To enter text (for example, when writing messages) you can use traditional or predictive text input.

When you write text, press and hold **Options** to toggle between traditional text input, indicated by  $\Box$ , and predictive text input, indicated by  $\Box$ . Not all languages are supported by predictive text input.

<span id="page-10-6"></span>The character cases are indicated by  $\begin{bmatrix} \text{a} & \text{b} & \text{c} \\ \text{b} & \text{c} & \text{c} \end{bmatrix}$ , and  $\begin{bmatrix} \text{a} & \text{b} & \text{c} \\ \text{c} & \text{c} & \text{c} \end{bmatrix}$ , To change the character case, press **#**. To change from the letter to number mode, indicated by , press and hold **#**, and select *Number mode*. To change from the number to the letter mode, press and hold **#**.

<span id="page-10-9"></span>To set the writing language, select **Options** > *Writing language*.

### <span id="page-10-3"></span>■ **Traditional text input**

Press a number key, **2** to **9**, repeatedly until the desired character appears. The available characters depend on the selected writing language.

If the next letter you want is located on the same key as the present one, wait until the cursor appears and enter the letter.

To access the most common punctuation marks and special characters, repeatedly press the number key **1** or press **\*** to select a special character.

### <span id="page-10-7"></span><span id="page-10-4"></span>■ **Predictive text input**

Predictive text input is based on a built-in dictionary to which you can also add new words.

- 1. Start writing a word using the keys **2** to **9**. Press each key only once for one letter.
- 2. To confirm a word by adding a space, press 0.
	- If the word is not correct, press **\*** repeatedly, and select the word from the list.
	- If the ? character is displayed after the word, the word you intended to write is not in the dictionary. To add the word to the dictionary, select **Spell**. Enter the word using traditional text input, and select **Save**.
	- To write compound words, enter the first part of the word, and press the scroll key right to confirm it. Write the last part of the word, and confirm the word.
- 3. Start writing the next word.

# <span id="page-11-0"></span>**5. Navigate the menus**

The phone functions are grouped into menus. Not all menu functions or option items are described here.

In the standby mode, select **Menu** and the desired menu and submenu. Select **Exit** or **Back** to exit the current level of menu. Press the end key to return to the standby mode directly.

## <span id="page-11-1"></span>**6. Camera**

Use *Camera* to take pictures and record video clips.

Select **Menu** > *Camera* to display the camera. See "Camera and video," p. 21.

# <span id="page-11-3"></span><span id="page-11-2"></span>**7. Log**

To view the information on your calls, select **Menu** > *Log*.

- *Call log* to view your recently missed and received calls and dialed numbers chronologically
- *Missed calls*, *Received calls*, or *Dialed numbers* for information about your recent calls
- *Message recipients* to view the contacts to whom you most recently sent messages
- *Call timers*, *Packet data counter*, or *Packet data conn. timer* to view the general information on your recent communications

• *Message log* or *Sync log* — to view the number of sent and received messages or synchronizations

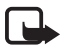

<span id="page-12-5"></span><span id="page-12-0"></span>**Note:** The actual invoice for calls and services from your service provider may vary, depending on network features, rounding off for billing, taxes, and so forth.

## **8. t-zones**

You can access various mobile internet services with your phone browser. The appearance may vary due to screen size. You may not be able to view all details of the internet pages.

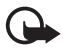

<span id="page-12-4"></span>**Important:** Use only services that you trust and that offer adequate security and protection against harmful software.

Check the availability of these services, pricing, and instructions with your service provider.

You may receive the configuration settings required for browsing as a configuration message from the service provider.

To set a service, select **Menu** > *t-zones* > *Settings* > *Configuration settings*, and select a configuration and an account.

### <span id="page-12-3"></span><span id="page-12-1"></span>■ **Connect to a service**

To make a connection to the service, select **Menu** > *t-zones* > *t-zones*, or in the standby mode, press and hold **0**.

<span id="page-12-2"></span>To select a bookmark, select **Menu** > *t-zones* > *Bookmarks*.

Your device may have preinstalled bookmarks and links for third-party internet sites. You may also access other third-party sites through your device. Third-party sites are not affiliated with Nokia, and Nokia does not endorse or assume liability for them. If you choose to access such sites, you should take precautions for security or content.

To select the last URL, select **Menu** > *t-zones* > *Last web address*.

To enter an address of a service, select **Menu** > *t-zones* > *Go to address*. Enter the address, and select **OK**.

After you make a connection to the service, you can start browsing its pages. The function of the phone keys may vary in different services. Follow the text guides on the phone display. For more information, contact your service provider.

## <span id="page-13-0"></span>■ **Appearance settings**

While browsing, select **Options** > *Other options* > *Appear. settings*. Available options may include the following:

- *Text wrapping* Select how the text is displayed.
- *Alerts* Select *Alert for unsecure connection* > *Yes* to alert when a secure connection changes to an unsecure connection while browsing. Select *Alert for unsecure items* > *Yes* to alert when a secure page contains an unsecure item. These alerts do not guarantee a secure connection.
- *Character encoding* Select *Content encoding* to set the encoding for the browser page content.

## <span id="page-13-4"></span><span id="page-13-1"></span>■ **Cache memory**

A cache is a memory location that is used to store data temporarily. If you have tried to access or have accessed confidential information requiring passwords, empty the cache after each use. The information or services you have accessed are stored in the cache.

<span id="page-13-5"></span>To empty the cache while browsing, select **Options** > *Other options* > *Clear the cache*. To allow or prevent the phone from receiving cookies while browsing, select **Options** > *Other options* > *Security* > *Cookie settings*; or in the standby mode, select **Menu** > *t-zones* > *Settings* > *Security settings* > *Cookies*.

### <span id="page-13-6"></span><span id="page-13-2"></span>■ **t-zones inbox**

Your service provider may push t-zones messages (network service) to your phone. t-zones messages are notifications (such as news headlines) that may contain a text message or an address of a service.

To read the service message, select **Show**. If you select **Exit**, the message is moved to the *t-zones inbox*.

To set the phone to receive t-zones messages, select **Menu** > *t-zones* > *Settings* > *t-zones inbox settings* > *t-zones messages* > *On*.

### <span id="page-13-3"></span>■ **Browser security**

Security features may be required for some services, such as banking services or online shopping. For such connections you need security certificates and possibly a security module, which may be available on your SIM card. For more information, contact your service provider.

# <span id="page-14-4"></span><span id="page-14-0"></span>**9. Instant messaging**

You can take text messaging to the next level by experiencing instant messaging (IM, network service) in a wireless environment. You can engage in IM with friends and family, regardless of the mobile system or platform (like the internet) they are using, as long as you all use the same IM service.

Before you can use IM, you must first register with the instant messaging service you want to use and obtain a unique ID and password. See ["Register with an IM service,"](#page-14-3) p. [15](#page-14-3) for more information.

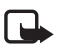

**Note:** Depending on your IM service provider, you may not have access to all of the features described in this guide and your menus may be different.

To check the availability and costs and to subscribe to the IM service, contact your wireless service provider and the IM service provider from whom you receive your unique ID, password, and settings.

While you are logged in and connected to the IM service, you can exit the IM application and use the other functions of the phone, and the IM session and conversations remain active in the background.

#### <span id="page-14-3"></span><span id="page-14-1"></span>**Register with an IM service**

Before you can use IM, you must register with an IM service to obtain a user name and password. You can obtain a user name and password by registering over the internet (using your computer) with the IM service provider you have selected. During the registration process, you will have the opportunity to create the user name and password of your choice. For more information about signing up for IM services, contact your wireless service provider or an IM service provider.

### <span id="page-14-2"></span>■ Login

1. Select **Menu** > *Instant messaging*.

A list of available IM services is displayed.

2. Select the IM service you want to use and enter your unique ID and password.

If you have already logged in to an IM service before, the unique ID you used previously is displayed automatically.

3. Select **Sign On**, **Connect**, or **Sign In**, depending on your IM service provider.

Depending on your IM service provider, these may not be the exact menu items displayed.

You can choose to save your password so you do not have to enter it each time you sign in, or you can choose to log in automatically and skip the log in window when you select the IM application. Scroll to **Save password** or **Automatic Sign-In** and select **Mark**.

### <span id="page-15-0"></span>■ **Icons and menu items**

Each IM service provider has its own unique interface, so the IM menu items, display text, and icons on your phone may appear differently for each IM service. If you have questions about the differences in the various IM service providers' text and icons, contact your wireless service provider for more information.

### <span id="page-15-1"></span>■ **IM** provider selection menu

When you select IM from your phone menu, a list of available IM services is displayed. Select the desired IM service to access the offline menu options: *Sign On* and *Saved conversations*. Depending on the IM service provider you are using, these may not be the exact menu items displayed.

### <span id="page-15-2"></span>■ **Online menu**

After you log into IM, the following IM online options appear: **Conversations**, **Online**, and **Offline**. Depending on the IM service provider you are using, these may not be the exact menu items displayed.

### <span id="page-15-3"></span>■ **Begin an IM** session

You can send instant messages to anyone if you have the person's unique ID and you use the same IM service.

To begin an IM session, do the following:

1. From the IM online menu, select a contact who is online.

Some IM service providers also allow sending instant messages to contacts who are not online.

2. To send a message to a person who is not in your contacts list, select **Options**, the option to send a message, and enter the unique ID of the person.

A conversation window is displayed, with the contact's name displayed at the top.

3. Enter a message. When you finish the message, select **OK**.

### <span id="page-15-4"></span>■ **Receive and reply to messages**

If you have an active IM conversation open and receive an instant message from the contact with whom you are chatting, the new message notification sound plays and the message

appears in the conversation. As the conversation progresses, the most recent message appears at the bottom of the menu, causing the previous messages to move up if the screen is full. To reply, enter your message and select **Send**.

If you receive an instant message when you have the IM application open, but do not have an active conversation open, the new message notification sound plays. Also, a new IM icon is displayed next to the name of the message sender under the conversations section of the contacts list.

If you receive an instant message when you are logged in to the IM service, but do not have the IM application open on your phone, a message is displayed telling you that a new IM message has been received. Select **Start** to open the IM application, and view the new message.

### <span id="page-16-0"></span>■ **Return to a chat session**

From the IM online menu, select **Conversations**. This list displays all IM conversations and group chats in which you are currently participating. To view a conversation or continue chatting, select a group name or contact name.

### <span id="page-16-1"></span>■ **Conversation options**

You can save an open conversation to be available for viewing, even after you end the conversation.

To save a conversation, while you have it open, select **Options** > *Save*, edit the name, if you want, and select **Save**.

To view a saved conversation, from the contacts list, select **Options** > *Saved conversations*. Scroll to the conversation name you want, and select **Open**.

To rename a saved conversation, from the contacts list, select **Options** > *Saved conversations*. Scroll to the conversation name you want, and select **Options** > *Rename*. Rename the conversation, and select **OK**.

To delete a saved conversation, from the contacts list, select **Options** > *Saved conversations*. Scroll to the conversation name you want, and select **Options** > *Delete*, and select **OK**.

### <span id="page-16-2"></span>■ Set your availability

You can determine if other users can tell whether you are available. From the IM online menu, select **Options** > *My status*. Scroll to the desired option, and press **Select**.

## <span id="page-16-3"></span>■ **Contacts**

You can add the names of contacts with whom you interact frequently by IM to the contacts list.

#### **Add a new contact**

To add a contact from the IM online menu, select **Options** > *Add buddy*, *Add user*, *Add new contact*, or *Add a Contact*, depending on your IM service provider.

Enter the contact's unique ID for the IM service and select **OK**.

#### **Remove a contact**

From the IM online menu, select the contact you want to remove, and select **Options** > *Delete buddy*, *Delete contact*, or *Remove Contact*, depending on your IM service provider, then select **OK**.

### <span id="page-17-0"></span>■ **Exit IM**

From the IM online menu, you can exit the IM application, but still be connected to the IM service. Select **Back** until the IM online menu appears; then select **Exit**. If you open IM again, you do not need to log in again.

You can receive instant messages from your contacts when using your phone for other purposes, such as playing a game. If you are connected to your IM service, but you have not used your IM application for some time, you may be automatically disconnected from the IM service. The next time you open the IM application, you must log in again.

### <span id="page-17-1"></span>■ Log out of IM

From the IM online screen, select **Options** > *Sign off*, *Disconnect*, or *Sign out*, depending on your IM service provider, and press **Select**.

To disconnect from the IM service, you must log out from the online window. You are taken to the login screen of the IM service provider, where you can return to the IM service provider selection list, exit the IM application, or select an IM service and log in again.

# <span id="page-17-4"></span><span id="page-17-2"></span>**10. Messaging**

You can read, write, send, and save text, multimedia, and audio messages. The messaging services can only be used if your network or service provider supports them.

## <span id="page-17-3"></span>■ **Text and picture messages**

You can create a message and optionally attach, for example, a picture. Your phone automatically changes a text message to a picture message when a file is attached.

#### <span id="page-18-2"></span>**Text messages**

Your device supports text messages beyond the limit for a single message. Longer messages are sent as two or more messages. Your service provider may charge accordingly. Characters with accents or other marks, and characters from some language options, take up more space, and limit the number of characters that can be sent in a single message.

An indicator at the top of the display shows the total number of characters left and the number of messages needed for sending.

<span id="page-18-0"></span>Before you can send any text messages, you must save your message center number. Select **Menu** > *Messaging* > *Message settings* > *Text messages* > *Message centers* > *Add center*, enter a name, and the number from the service provider.

#### **Multimedia messages and multimedia plus messages**

A multimedia (MMS) message can contain text, pictures, sound clips, and video clips. A multimedia plus message can also contain any other content, even files not supported by your phone.

Only devices that have compatible features can receive and display picture messages. The appearance of a message may vary depending on the receiving device.

The wireless network may limit the size of MMS messages. If the inserted picture exceeds this limit the device may make it smaller so that it can be sent by MMS.

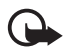

<span id="page-18-1"></span>**Important:** Exercise caution when opening messages. Messages may contain malicious software or otherwise be harmful to your device or PC.

To check availability and to subscribe to the multimedia messaging service (MMS), contact your service provider. You also may download the configuration settings.

#### **Create a text or picture message**

- 1. Select **Menu** > *Messaging* > *Create message* > *Message*.
- 2. To add recipients, scroll to the **To:** field, and enter the recipient's number, or select **Add** to select recipients from the available options. Select **Options** to add recipients and subjects and to set sending options.
- 3. Scroll to the **Text:** field, and enter the message text.
- 4. To attach content to the message, scroll to the attachment bar at the bottom of the display and select the desired type of content.
- 5. To send the message, press **Send**.

The message type is indicated at the top of the display and changes automatically depending on the content of the message.

Service providers may charge differently depending on the message type. Check with your service provider for details.

#### <span id="page-19-5"></span><span id="page-19-0"></span>■ **Voice notes**

Create and send a voice note in a convenient way using MMS.

- 1. Select **Menu** > *Messaging* > *Create message* > *Voice notes*. The voice recorder opens.
- 2. Record your message.
- 3. Enter one or more phone numbers in the **To:** field, or select **Add** to retrieve a number.
- <span id="page-19-6"></span>4. To send the message, select **Send**.

### <span id="page-19-1"></span>■ **Voice mail**

The voice mailbox is a network service to which you may need to subscribe. For more information, contact your service provider.

To call your voice mailbox, press and hold **1**.

To edit your voice mailbox number, select **Menu** > *Messaging* > *Voice mail* > *Voice mailbox number*.

#### <span id="page-19-4"></span><span id="page-19-2"></span>■ **Message settings**

Select **Menu** > *Messaging* > *Message settings* to set up your messaging features.

- *General settings* to set your phone to save sent messages, to allow overwriting of older messages if the message memory is full, and to set up other preferences related to messages
- *Text messages* to allow delivery reports, to set up message centers for SMS, to select the type of character support, and to set up other preferences related to text messages
- *Picture messages* to allow delivery reports, to set up the appearance of picture messages, to allow the reception of picture messages and adverts, and to set up other preferences related to picture messages

# <span id="page-19-3"></span>**11. Fun & Apps**

The *Fun & Apps* menu contains the *Gallery*, *Games & Apps*, *Media*, and *Organizer* menus.

## <span id="page-20-0"></span>■ **Gallery**

Copyright protection may prevent some images, music, and other content from being copied, modified, or transferred.

Digital rights management (DRM) protected content comes with an associated activation key that defines your rights to use the content.

Your phone supports a digital rights management (DRM) system to protect acquired content. Always check the delivery terms of any content and activation key before acquiring them, as they may be subject to a fee.

To view the folders, select **Menu** > *Fun & Apps* > *Gallery*.

## <span id="page-20-4"></span><span id="page-20-3"></span><span id="page-20-1"></span>■ **Games & Apps**

Your phone software may include some games and Java applications specially designed for this Nokia phone.

Select **Menu** > *Fun & Apps* > *Games & Apps*.

To launch a game or an application, select *Games* or *Collection*. Scroll to a game or an application, and select **Open**.

To view the amount of memory available for game and application installations, select **Options** > *Memory status*.

To download a game or an application, select **Options** > *Downloads* > *Game downloads* or *App. downloads*. Your phone supports J2METM Java applications. Make sure that the application is compatible with your phone before downloading it.

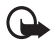

**Important:** Only install and use applications and other software from trusted sources, such as applications that are Symbian Signed or have passed the Java Verified<sup>™</sup> testing.

Downloaded applications may be saved in *Gallery* instead of *Games & Apps*.

## <span id="page-20-2"></span>■ **Media**

#### **Camera and video**

Your device supports an image capture resolution of 640 x 480 pixels.

#### **Take a picture**

To use the still image function, select **Menu** > *Camera*, or, if the video function is on, scroll left or right. To capture an image, select **Capture**.

To set the camera to night mode, to set the self-timer on, or to take pictures in a fast sequence, select **Options** and the desired option.

To set the preview mode and time, select **Options** > *Settings* > *Image preview time*.

#### **Record a video clip**

To use the video function, select **Menu** > *Camera* > **Options** > *Video*, or, if the camera function is on, scroll left or right.

To start the video recording, select **Record**.

To set the length of the video clip you can take, select **Menu** > *Camera* > **Options** > *Settings* > *Video clip length*.

#### <span id="page-21-4"></span>**Voice recorder**

To start recording, select **Menu** > *Fun & Apps* > *Media* > *Recorder* and the virtual record button on the display.

To start the recording during a call, select **Options** > *Record*. When you record a call, hold the phone in the normal position near to your ear. The recording is saved in *Gallery* > *Recordings*.

To listen to the latest recording, select **Options** > *Play last recorded*.

<span id="page-21-3"></span>To send the last recording using a picture message, select **Options** > *Send last recorded*.

### <span id="page-21-0"></span>■ **Organizer**

#### <span id="page-21-1"></span>**Alarm clock**

Select **Menu** > *Fun & Apps* > *Organizer* > *Alarm clock*.

To set the alarm on or off, select *Alarm:*. To set the time for the alarm, select *Alarm time:*. To set the phone to alert you on selected days of the week, select *Repeat:*. To select or personalize the alarm tone, select *Alarm tone:*. To set the time out for the snooze alert, select *Snooze time-out:*.

To stop the alarm, select **Stop**. If you let the phone continue to sound the alarm for a minute or select **Snooze**, the alarm stops for the snooze time-out, then resumes.

If the alarm time is reached while the device is switched off, the device switches itself on and starts sounding the alarm tone. If you select **Stop**, the device asks whether you want to activate the device for calls. Select **No** to switch off the device or **Yes** to make and receive calls. Do not select **Yes** when wireless phone use may cause interference or danger.

#### <span id="page-21-2"></span>**Calendar**

Select **Menu** > *Fun & Apps* > *Organizer* > *Calendar*. The current day is framed. If there are any notes set for the day, the day is in bold.

To make a calendar note, scroll to the date, and select **Options** > *Make a note*.

To view the day notes, select **View**. To delete all notes in the calendar, select the month or week view, and **Options** > *Delete all notes*.

#### <span id="page-22-4"></span>**To-do list**

To view the to-do list, select **Menu** > *Fun & Apps* > *Organizer* > *To-do list*. The to-do list is displayed and sorted by priority. To add, delete, or send a note, to mark the note as done, or to sort the to-do list by deadline, select **Options**.

# <span id="page-22-3"></span><span id="page-22-0"></span>**12. Help**

Use the Help menu to find information about your phone.

Select **Menu** > *Help* to browse help topics, enter a search, or view information about your account.

# <span id="page-22-2"></span><span id="page-22-1"></span>**13. Phonebook**

Select **Menu** > *Phonebook*.

You can save names and phone numbers in the phone memory and in the SIM card memory. The phone memory may save contacts with numbers and text items. Names and numbers saved in the SIM card memory are indicated by  $\blacksquare$ .

To add a contact, select *Names* > **Options** > *Add new contact*. To add details to a contact, ensure that the memory in use is *Phone* or *Phone and SIM*. Select *Names*, scroll to the name, and select **Details** > **Options** > *Add detail*.

To search for a contact, select *Names*, and scroll through the list of contacts or enter the first letters of the name for which you want to search.

To copy a contact between the phone memory and SIM card memory, select *Names* > **Options** > *Copy contact*. The SIM card memory can save only one phone number for each name.

To select the SIM card or phone memory for your contacts, to select how the names and numbers in contacts are displayed, and to view the free and used memory capacity for contacts, select *Settings*.

You can send and receive a person's contact information as a business card from a compatible device that supports the vCard standard. To send a business card, select *Names*, search for the contact whose information you want to send, and select **Details** > **Options** > *Send bus. card*.

# <span id="page-23-0"></span>**14. Settings**

### <span id="page-23-7"></span><span id="page-23-1"></span>■ **Profiles**

Your phone has various setting groups, called profiles, which you can customize with ringing tones for different events and environments.

Select **Menu** > *Settings* > *Profiles*, the desired profile, and from the following options:

*Activate* — to activate the selected profile

*Customize* — to change the profile settings

*Timed* — to set the profile to be active until an end time. When the time set for the profile expires, the previous profile that was not timed becomes active.

### <span id="page-23-9"></span><span id="page-23-2"></span>■ **Themes**

A theme contains elements for personalizing your phone.

Select **Menu** > *Settings* > *Themes* and from the following options:

*Select theme* — to set a theme. A list of folders in *Gallery* opens. Open the *Themes* folder, and select a theme.

<span id="page-23-10"></span>*Theme downloads* — to open a list of links to download more themes

### <span id="page-23-3"></span>■ **Tones**

You can change the tone settings of the selected active profile.

Select **Menu** > *Settings* > *Tones*. You can find the same settings in the *Profiles* menu.

If you select the highest ringing tone level, the ringing tone reaches its highest level after a few seconds.

## <span id="page-23-6"></span><span id="page-23-4"></span>■ **Display**

Select **Menu** > *Settings* > *Display*.

To dim the display automatically and to display a clock when the phone is not used for a certain time, select *Power saver*.

To switch off the display automatically when the phone is not used for a certain time, select *Sleep mode*.

### <span id="page-23-8"></span><span id="page-23-5"></span>■ **Date and time**

Select **Menu** > *Settings* > *Date and time*.

To set the date and time, select *Date and time settings*.

To set the formats for date and time, select *Date and time format settings*.

To set the phone to update the time and date automatically according to the current time zone, select *Auto-update of date & time* (network service).

### <span id="page-24-2"></span><span id="page-24-0"></span>■ My shortcuts

With personal shortcuts, you can get quick access to frequently used phone functions. Select **Menu** > *Settings* > *My shortcuts*.

To allocate one phone function to the left or right selection key, select *Left selection key* or *Right selection key*.

To select shortcut functions for the scroll key, select *Navigation key*. Scroll to the desired direction, and select **Change** or **Assign**, and a function from the list.

### <span id="page-24-1"></span>■ **Connectivity**

Your phone provides several features to connect to other devices to transmit and receive data.

#### **Packet data**

General packet radio service (GPRS) is a network service that allows mobile phones to send and receive data over an internet protocol (IP)-based network.

To define how to use the service, select **Menu** > *Settings* > *Connectivity* > *Packet data* > *Packet data connection* and from the following options:

- *When needed* to establish the packet data connection when an application needs it. The connection is closed when the application is terminated.
- *Always online* to automatically connect to a packet data network when you switch the phone on

#### **Data transfer**

Your phone allows transfer of data (calendar, contacts data, and notes) with a remote internet server (network service).

#### **Synchronize from a server**

To use a remote internet server, subscribe to a synchronization service. For more information and the settings required for this service, contact your service provider.

To start the synchronization from your phone, select **Menu** > *Settings* > *Connectivity* > *Data transfer* > *Server sync*.

<span id="page-25-5"></span><span id="page-25-0"></span>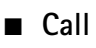

Select **Menu** > *Settings* > *Call* and from the following options:

*Call forwarding* — to forward your incoming calls (network service). For details, contact your service provider.

*Anykey answer* > *On* — to answer an incoming call by briefly pressing any key, except the power key, the left and right selection keys, or the end key

*Automatic redial* > *On* — to make 10 attempts to connect the call after an unsuccessful attempt

<span id="page-25-4"></span>*1-touch dialing* > *On* — to dial the names and phone numbers assigned to the

1-touch-dialing keys, **2** to **9,** by pressing and holding the corresponding number key

*Call waiting* > *Activate* — to have the network notify you of an incoming call while you are in a call (network service)

*Summary after call* > *On* — to briefly display the approximate duration of the call after each call

*Send my caller ID* — to set whether to show your number to the person you are calling (network service).

#### <span id="page-25-7"></span><span id="page-25-1"></span>■ **Phone**

Select **Menu** > *Settings* > *Phone* > *Language settings* > *Phone language* to set the display language of your phone. If you select *Automatic*, the phone selects the language according to the information on the SIM card.

### <span id="page-25-2"></span>■ **Enhancements**

This menu and its various options are shown only if the phone is or has been connected to a compatible mobile enhancement.

Select **Menu** > *Settings* > *Enhancements*. Select an enhancement, and an option depending on the enhancement.

## <span id="page-25-6"></span><span id="page-25-3"></span>■ **Configuration**

You can configure your phone with settings that are required for certain services. Your service provider may also send you these settings.

Select **Menu** > *Settings* > *Configuration* and from the following options:

- *Default configuration settings* to view the service providers saved in the phone and set a default service provider
- *Activate default in all applications* to activate the default configuration settings for supported applications
- *Preferred access point* to view the saved access points
- *Connect to service provider support* to download the configuration settings from your service provider
- *Device manager settings* to allow or prevent the phone from receiving software updates. This option may not be available, depending on your phone.
- *Personal configuration settings* to manually add new personal accounts for various services and to activate or delete them. To add a new personal account, select **Add new** or **Options** > *Add new*. Select the service type, and enter the required parameters. To activate a personal account, scroll to it, and select **Options** > *Activate*.

### <span id="page-26-3"></span><span id="page-26-0"></span>■ **Security**

When security features that restrict calls are in use (such as fixed dialing), calls may be possible to the official emergency number programmed into your device.

Select **Menu** > *Settings* > *Security* and from the following options:

*PIN code request* — to set the phone to ask for your PIN or UPIN code every time the phone is switched on. Some SIM cards do not allow the code request to be turned off.

*Call restrictions* — to restrict incoming calls to and outgoing calls from your phone (network service). A restriction password is required.

*Fixed dialing* — to restrict your outgoing calls to selected phone numbers if this function is supported by your SIM card. When the fixed dialing is on, GPRS connections are not possible except while sending text messages over a GPRS connection. In this case, the recipient's phone number and the message center number must be included in the fixed dialing list.

*Security level* > *Phone* — to set the phone to ask for the security code whenever a new SIM card is inserted into the phone. If you select *Memory*, the phone asks for the security code when the SIM card memory is selected, and you want to change the memory in use.

*Access codes* — to change the security code, PIN code, or PIN2 code

*Code in use* — to select whether the PIN code or UPIN code should be active

*Authority certificates* or *User certificates* — to view the list of the authority or user certificates downloaded into your phone.

*Security module settings* — to view *Security module details*, activate *Module PIN request*, or change the module PIN and signing PIN. See also ["Access codes,"](#page-6-3) p. [7](#page-6-3).

### <span id="page-26-2"></span><span id="page-26-1"></span>■ **Restore factory settings**

To restore the phone back to factory conditions, select **Menu** > *Settings* > *Restore settings* and from the following options:

- *Restore settings only* to reset all preference settings without deleting any personal data
- *Restore all* to reset all preference settings and delete all personal data, such as contacts, messages, media files and activation keys

# <span id="page-27-0"></span>**15. SIM services**

Your SIM card may provide additional services. You can access this menu only if it is supported by your SIM card. The name and contents of the menu depend on the available services.

For availability and information on using SIM card services, contact your SIM card vendor. This may be the service provider or other vendor.

# <span id="page-27-1"></span>**16. Battery and charger information**

Your device is powered by a rechargeable battery. The battery intended for use with this device is BL-5C or BL-5CA. This device is intended for use when supplied with power from the following chargers: AC-3 or AC-3U. The battery can be charged and discharged hundreds of times, but it will eventually wear out. When the talk and standby times are noticeably shorter than normal, replace the battery. Use only Nokia approved batteries, and recharge your battery only with Nokia approved chargers designated for this device. Use of an unapproved battery or charger may present a risk of fire, explosion, leakage, or other hazard.

If a battery is being used for the first time or if the battery has not been used for a prolonged period, it may be necessary to connect the charger, then disconnect and reconnect it to begin charging the battery. If the battery is completely discharged, it may take several minutes before the charging indicator appears on the display or before any calls can be made.

Always switch the device off and disconnect the charger before removing the battery.

Unplug the charger from the electrical plug and the device when not in use. Do not leave a fully charged battery connected to a charger, since overcharging may shorten its lifetime. If left unused, a fully charged battery will lose its charge over time.

Always try to keep the battery between 15°C and 25°C (59°F and 77°F). Extreme temperatures reduce the capacity and lifetime of the battery. A device with a hot or cold battery may not work temporarily. Battery performance is particularly limited in temperatures well below freezing.

Do not short-circuit the battery. Accidental short-circuiting can occur when a metallic object such as a coin, clip, or pen causes direct connection of the positive (+) and negative (-) terminals of the battery. (These look like metal strips on the battery.) This might happen, for example, when you carry a spare battery in your pocket or purse. Short-circuiting the terminals may damage the battery or the connecting object.

Do not dispose of batteries in a fire as they may explode. Batteries may also explode if damaged. Dispose of batteries according to local regulations. Please recycle when possible. Do not dispose as household waste.

Do not dismantle, cut, open, crush, bend, deform, puncture, or shred cells or batteries. In the event of a battery leak, do not allow the liquid to come in contact with the skin or eyes. In the event of such a leak, flush your skin or eyes immediately with water, or seek medical help.

Do not modify, remanufacture, attempt to insert foreign objects into the battery, or immerse or expose it to water or other liquids.

Improper battery use may result in a fire, explosion, or other hazard. If the device or battery is dropped, especially on a hard surface, and you believe the battery has been damaged, take it to a service center for inspection before continuing to use it.

Use the battery only for its intended purpose. Never use any charger or battery that is damaged. Keep your battery out of the reach of small children.

### <span id="page-28-0"></span>**Nokia battery authentication quidelines**

Always use original Nokia batteries for your safety. To check that you are getting an original Nokia battery, purchase it from an authorized Nokia dealer, and inspect the hologram label using the following steps:

Successful completion of the steps is not a total assurance of the authenticity of the battery. If you have any reason to believe that your battery is not an authentic, original Nokia battery, you should refrain from using it, and take it to the nearest authorized Nokia service point or dealer for assistance. Your authorized Nokia service point or dealer will inspect the battery for authenticity. If authenticity cannot be verified, return the battery to the place of purchase.

#### **Authenticate hologram**

1. When you look at the hologram on the label, you should see the Nokia connecting hands symbol from one angle and the Nokia Original Enhancements logo when looking from another angle.

<span id="page-28-1"></span>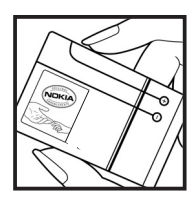

2. When you angle the hologram left, right, down and up, you should see 1, 2, 3 and 4 dots on each side respectively.

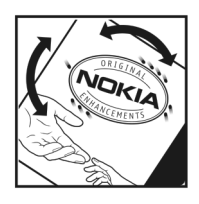

#### **What if your battery is not authentic?**

If you cannot confirm that your Nokia battery with the hologram on the label is an authentic Nokia battery, please do not use the battery. Take it to the nearest authorized Nokia service point or dealer for assistance. The use of a battery that is not approved by the manufacturer may be dangerous and may result in poor performance and damage to your device and its enhancements. It may also invalidate any approval or warranty applying to the device.

<span id="page-29-0"></span>For additional information, refer to the warranty and reference leaflet included with your Nokia device.

## **Care and maintenance**

Your device is a product of superior design and craftsmanship and should be treated with care. The following suggestions will help you protect your warranty coverage.

- Keep the device dry. Precipitation, humidity, and all types of liquids or moisture can contain minerals that will corrode electronic circuits. If your device does get wet, remove the battery, and allow the device to dry completely before replacing it.
- Do not use or store the device in dusty, dirty areas. Its moving parts and electronic components can be damaged.
- Do not store the device in hot areas. High temperatures can shorten the life of electronic devices, damage batteries, and warp or melt certain plastics.
- Do not store the device in cold areas. When the device returns to its normal temperature, moisture can form inside the device and damage electronic circuit boards.
- Do not attempt to open the device other than as instructed in this guide.
- Do not drop, knock, or shake the device. Rough handling can break internal circuit boards and fine mechanics.
- Do not use harsh chemicals, cleaning solvents, or strong detergents to clean the device.
- Do not paint the device. Paint can clog the moving parts and prevent proper operation.
- Use a soft, clean, dry cloth to clean any lenses, such as camera, proximity sensor, and light sensor lenses.
- Use only the supplied or an approved replacement antenna. Unauthorized antennas, modifications, or attachments could damage the device and may violate regulations governing radio devices.
- Use chargers indoors.
- Always create a backup of data you want to keep, such as contacts and calendar notes.
- To reset the device from time to time for optimum performance, power off the device and remove the battery.

These suggestions apply equally to your device, battery, charger, or any enhancement. If any device is not working properly, take it to the nearest authorized service facility for service.

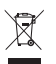

**Disposal**

The crossed-out wheeled-bin symbol on your product, literature, or packaging reminds you that all electrical and electronic products, batteries, and accumulators must be taken to separate collection at the end of their working life. This requirement applies to the European Union and other locations where separate collection systems are available. Do not dispose of these products as unsorted municipal waste.

By returning the products to collection you help prevent uncontrolled waste disposal and promote the reuse of material resources. More detailed information is available from the product retailer, local waste authorities, national producer responsibility organizations, or your local Nokia representative. For the product Eco-Declaration or instructions for returning your obsolete product, go to country-specific information at **www.nokiausa.com**.

# <span id="page-30-0"></span>**Additional safety information**

#### ■ **Small children**

Your device and its enhancements may contain small parts. Keep them out of the reach of small children.

#### ■ **Operating environment**

This device meets RF exposure guidelines when used either in the normal use position against the ear or when positioned at least 2.2 centimeters (7/8 inch) away from the body. When a carry case, belt clip, or holder is used for body-worn operation, it should not contain metal and should position the device the above-stated distance from your body.

To transmit data files or messages, this device requires a quality connection to the network. In some cases, transmission of data files or messages may be delayed until such a connection is available. Ensure the above separation distance instructions are followed until the transmission is completed.

Parts of the device are magnetic. Metallic materials may be attracted to the device. Do not place credit cards or other magnetic storage media near the device, because information stored on them may be erased.

#### ■ **Medical devices**

Operation of any radio transmitting equipment, including wireless phones, may interfere with the functionality of inadequately protected medical devices. Consult a physician or the manufacturer of the medical device to determine if they are adequately shielded from external RF energy or if you have any questions. Switch off your device in health care facilities when any regulations posted in these areas instruct you to do so. Hospitals or health care facilities may be using equipment that could be sensitive to external RF energy.

#### **Implanted medical devices**

Manufacturers of medical devices recommend that a minimum separation of 15.3 centimeters (6 inches) should be maintained between a wireless device and an implanted medical device, such as a pacemaker or implanted cardioverter defibrillator, to avoid potential interference with the medical device. Persons who have such devices should:

- Always keep the wireless device more than 15.3 centimeters (6 inches) from the medical device when the wireless device is turned on.
- Not carry the wireless device in a breast pocket.
- Hold the wireless device to the ear opposite the medical device to minimize the potential for interference.
- Turn the wireless device off immediately if there is any reason to suspect that interference is taking place.
- Read and follow the directions from the manufacturer of their implanted medical device.

If you have any questions about using your wireless device with an implanted medical device, consult your health care provider.

#### **Hearing aids**

Some digital wireless devices may interfere with some hearing aids. If interference occurs, consult your service provider.

#### ■ **Vehicles**

RF signals may affect improperly installed or inadequately shielded electronic systems in motor vehicles such as electronic fuel injection systems, electronic antiskid (antilock) braking systems, electronic speed control systems, and air bag systems. For more information, check with the manufacturer, or its representative, of your vehicle or any equipment that has been added.

Only qualified personnel should service the device or install the device in a vehicle. Faulty installation or service may be dangerous and may invalidate any warranty that may apply to the device. Check regularly that all wireless device equipment in your vehicle is mounted and operating properly. Do not store or carry flammable liquids, gases, or explosive materials in the same compartment as the device, its parts, or enhancements. For vehicles equipped with an air bag, remember that air bags inflate with great force. Do not place objects,

including installed or portable wireless equipment in the area over the air bag or in the air bag deployment area. If in-vehicle wireless equipment is improperly installed and the air bag inflates, serious injury could result.

Using your device while flying in aircraft is prohibited. Switch off your device before boarding an aircraft. The use of wireless teledevices in an aircraft may be dangerous to the operation of the aircraft, disrupt the wireless telephone network, and may be illegal.

#### ■ **Potentially explosive environments**

Switch off your device when in any area with a potentially explosive atmosphere, and obey all signs and instructions. Potentially explosive atmospheres include areas where you would normally be advised to turn off your vehicle engine. Sparks in such areas could cause an explosion or fire resulting in bodily injury or even death. Switch off the device at refueling points such as near gas pumps at service stations. Observe restrictions on the use of radio equipment in fuel depots, storage, and distribution areas; chemical plants; or where blasting operations are in progress. Areas with a potentially explosive atmosphere are often, but not always, clearly marked. They include below deck on boats, chemical transfer or storage facilities and areas where the air contains chemicals or particles such as grain, dust, or metal powders. You should check with the manufacturers of vehicles using liquefied petroleum gas (such as propane or butane) to determine if this device can be safely used in their vicinity.

#### ■ **Emergency calls**

<span id="page-32-0"></span>**Important:** This device operates using radio signals, wireless networks, landline networks, and user-programmed functions. If your device supports voice calls over the internet (internet calls), activate both the internet calls and the cellular phone. The device will attempt to make emergency calls over both the cellular networks and through your internet call provider if both are activated. Connections in all conditions cannot be guaranteed. You should never rely solely on any wireless device for essential communications like medical emergencies.

#### **To make an emergency call:**

- 1. If the device is not on, switch it on. Check for adequate signal strength. Depending on your device, you may also need to complete the following:
	- Insert a SIM card if your device uses one.
	- Remove certain call restrictions you have activated in your device.
	- Change your profile from offline or flight profile mode to an active profile.
- 2. Press the end key as many times as needed to clear the display and ready the device for calls.
- 3. Enter the official emergency number for your present location. Emergency numbers vary by location.
- 4. Press the call key.

When making an emergency call, give all the necessary information as accurately as possible. Your wireless device may be the only means of communication at the scene of an accident. Do not end the call until given permission to do so.

#### ■ **Certification information (SAR)**

#### **This mobile device meets guidelines for exposure to radio waves.**

Your mobile device is a radio transmitter and receiver. It is designed not to exceed the limits for exposure to radio waves recommended by international guidelines. These guidelines were developed by the independent scientific organization ICNIRP and include safety margins designed to assure the protection of all persons, regardless of age and health.

The exposure guidelines for mobile devices employ a unit of measurement known as the Specific Absorption Rate or SAR. The SAR limit stated in the ICNIRP guidelines is 2.0 watts/kilogram (W/kg) averaged over 10 grams of tissue. Tests for SAR are conducted using standard operating positions with the device transmitting at its highest certified power level in all tested frequency bands. The actual SAR level of an operating device can be below the maximum value because the device is designed to use only the power required to reach the network. That amount changes depending on a number of factors such as how close you are to a network base station. The highest SAR value under the ICNIRP guidelines for use of the device at the ear is 0.98 W/kg.

Use of device accessories and enhancements may result in different SAR values. SAR values may vary depending on national reporting and testing requirements and the network band. Additional SAR information may be provided under product information at **www.nokiausa.com**.

Your mobile device is also designed to meet the requirements for exposure to radio waves established by the Federal Communications Commission (USA) and Industry Canada. These requirements set a SAR limit of 1.6 W/kg averaged over one gram of tissue. The highest SAR value reported under this standard during product certification for use at the ear is 1.39 W/kg, and when properly worn on the body is 1.09 W/kg.

# <span id="page-34-0"></span>**Index**

### **NUMERICS**

1-touch dialing [11,](#page-10-5) [26](#page-25-4)

### **A**

access code [7](#page-6-4) alarm clock [22](#page-21-1) applications [21](#page-20-3)

#### **B**

battery authentication [29](#page-28-1) charging [8](#page-7-4) installation [8](#page-7-5) bookmarks [13](#page-12-2) browser [13](#page-12-3)

### **C**

cache memory [14](#page-13-4) calendar [22](#page-21-2) call log [12](#page-11-3) call settings [26](#page-25-5) calls [10](#page-9-5) configuration [26](#page-25-6) contacts [23](#page-22-2) cookies [14](#page-13-5)

### **D**

display [24](#page-23-6)

#### **E**

emergency calls [33](#page-32-0) enhancements [7](#page-6-5)

#### **G**

games [21](#page-20-4)

#### **H**

help [23](#page-22-3)

#### **I**

instant messaging [15](#page-14-4) internet [13](#page-12-4)

#### **K**

keyguard [10](#page-9-6) keypad lock [10](#page-9-6)

#### **L**

loudspeaker [10](#page-9-7)

#### **M**

message center number [19](#page-18-0) message settings [20](#page-19-4) messages [18](#page-17-4) messaging, voice notes [20](#page-19-5) multimedia messages [19](#page-18-1)

#### **N**

number mode [11](#page-10-6)

#### **O**

offline mode [10](#page-9-8) organizer [22](#page-21-3)

#### **P**

password [7](#page-6-4) phone settings [26](#page-25-7) pho[nebook](#page-6-6) [23](#page-22-2) PIN 7 predicti[ve text input](#page-23-7) [11](#page-10-7) profiles 24

#### **S**

security code [7](#page-6-7) settings call [26](#page-25-5) configuration [26](#page-25-6) date [24](#page-23-8) display [24](#page-23-6) factory [27](#page-26-2) messages [20](#page-19-4) phone [26](#page-25-7) profiles [24](#page-23-7) security [27](#page-26-3) themes [24](#page-23-9) time [24](#page-23-8) tones [24](#page-23-10)

shortcuts [25](#page-24-2) SIM card [8](#page-7-5), [10](#page-9-8) standby mode [9](#page-8-3)

#### **T**

text messages [19](#page-18-2) text modes [11](#page-10-8) themes [24](#page-23-9) to-do list [23](#page-22-4) tones [24](#page-23-10) traditio[nal text input](#page-12-5) [11](#page-10-9) t-zones 13

t-zones inbox [14](#page-13-6)

#### **V**

voice mail [20](#page-19-6) voice notes [20](#page-19-5) voice recorder [22](#page-21-4)

### **W**

while [14](#page-13-5) write text [11](#page-10-10)